# **I/O CARD QUICK START GUIDE**

# **For PISO-725**

繁體中文**/2013** 年 **6** 月**/** 版本 **1.2**

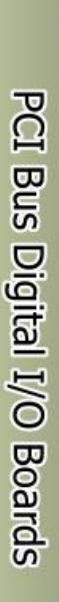

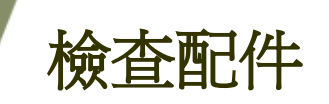

# 產品包裝內應包含下列配件**:**

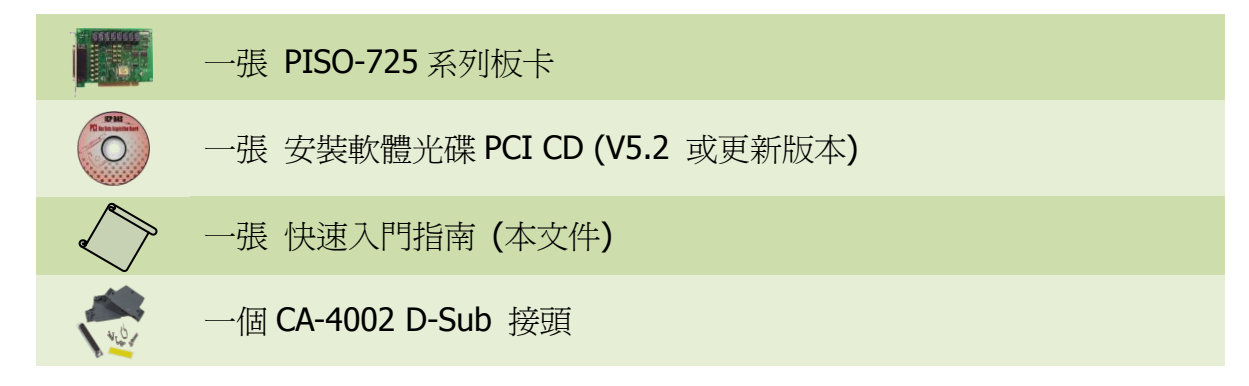

# 安裝 **Windows** 驅動程式

## 步驟 **1:** 執行 **Windows** 驅動程式安裝。驅動程式位置**:**

■ UniDAQ 驅動程式支援 32-/64-bit Windows 2K/XP/2003/Vista/7/8, 建議 新用戶安裝此驅動程式: CD: \NAPDOS\PCI\UniDAQ\DLL\Driver <http://ftp.icpdas.com/pub/cd/iocard/pci/napdos/pci/unidaq/dll/driver/>

 PISO-725 系列驅動程式支援 Windows 98/NT/2K 及 32-bit XP/ 2003/ Vista/7/8, 建議已安裝使用渦 PISO-725 系列卡的原用戶使用此驅動程式, 請參考至: [http://ftp.icpdas.com/pub/cd/iocard/pci/napdos/pci/piso-725/manual/quickstar](http://ftp.icpdas.com/pub/cd/iocard/pci/napdos/pci/piso-725/manual/quickstart/classic/) [t/classic/](http://ftp.icpdas.com/pub/cd/iocard/pci/napdos/pci/piso-725/manual/quickstart/classic/)

- 步驟 **2:** 單擊 **"Next>"** 按鈕並開始安裝。
- 步驟 **3:** 檢查您的板卡及系統是否在支援內,並單擊 **"Next>"** 按鈕。
- 步驟 **4:** 選擇安裝目錄,預設為 **C:\ICPDAS\UniDAQ**,確認後單擊 **"Next>"** 按鈕。
- 步驟 **5:** 在列表內勾選您所需要的安裝驅動程式的板卡,勾選完後單擊 **"Next>"** 按鈕。
- 步驟 **6:** 單擊在 **Select Additional Tasks** 視窗上的 **"Next>"** 按鈕。
- 步驟 **7:** 單擊在 **Download Information** 視窗上的 **"Next>"** 按鈕。

步驟 **8:** 選擇 **"No, I will restart my computer later"** 並且按 **"Finish"** 按鈕,完成安裝。

更詳細的驅動程式安裝說明,請參考至 **UniDAQ SDK** 使用手冊中的第 **2.1** 章節 **"**取得 **UniDAQ** 驅動函式庫安裝程式**"**。

# **Jumper** 設定

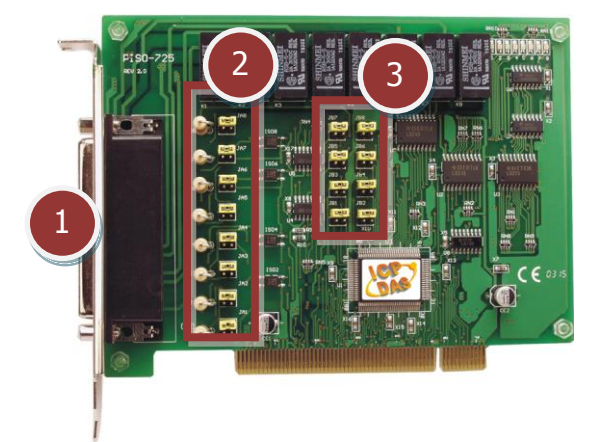

- **1. CON1:** 8-channel Relay Output 及 8-channel Digital Input
- **2. JA1-JA8:** 選擇 digital input 有 isolated 或 non-isolated
- **3. JB1-JB8:** 選擇 digital input 有 isolated 或 non-isolated

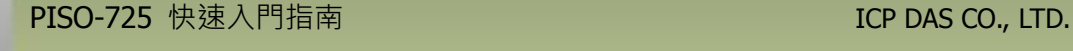

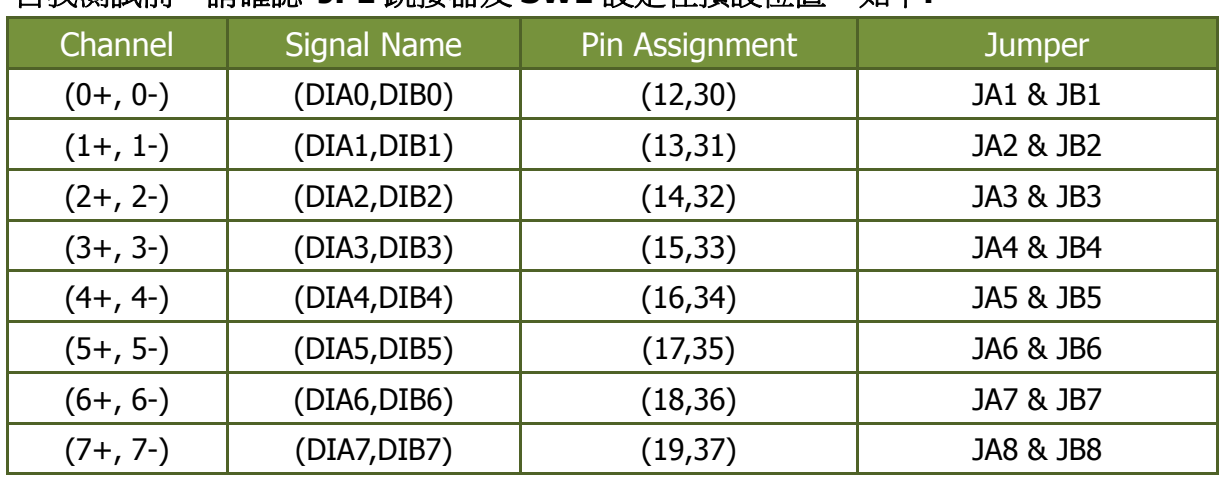

Non-isolated Digital Input

**JB** 

**JA** 

#### 自我測試前,請確認 **JP1** 跳接器及 **SW1** 設定在預設位置,如下**:**

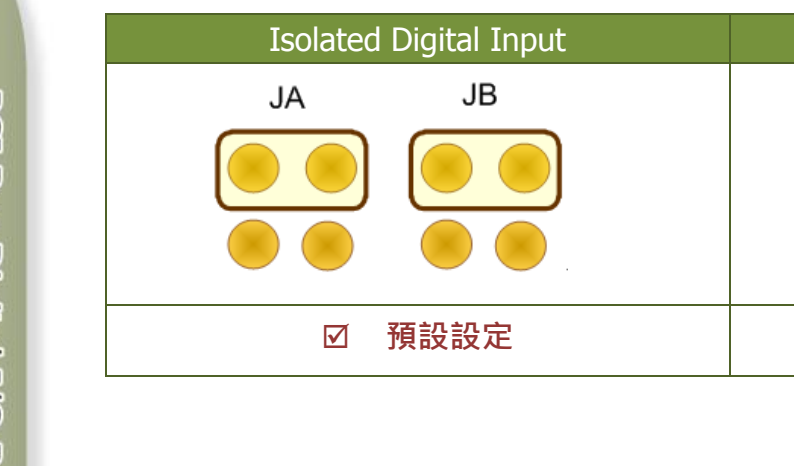

# 安裝硬體裝置

- 步驟 **1:** 關掉電腦電源。
- 步驟 **2:** 打開電腦機殼。
- 步驟 **3:** 選擇未使用的 **PCI** 插槽,並移除保護裝置。
- 步驟 **4:** 小心插入 **I/O** 板卡至 **PCI** 插槽,並以螺絲固定住。
- 步驟 **5:** 裝回電腦機殼。
- 步驟 **6:** 啟動電腦電源。

進入 **Windows** 後,請依照提示訊息完成即插即用驅動安裝 。

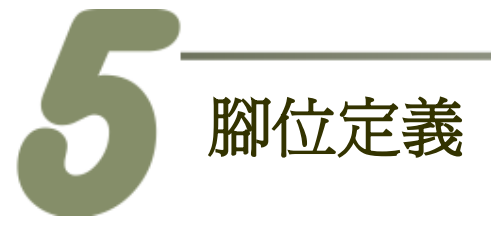

# ■ CON1: 37 pin of D-type female 接頭。

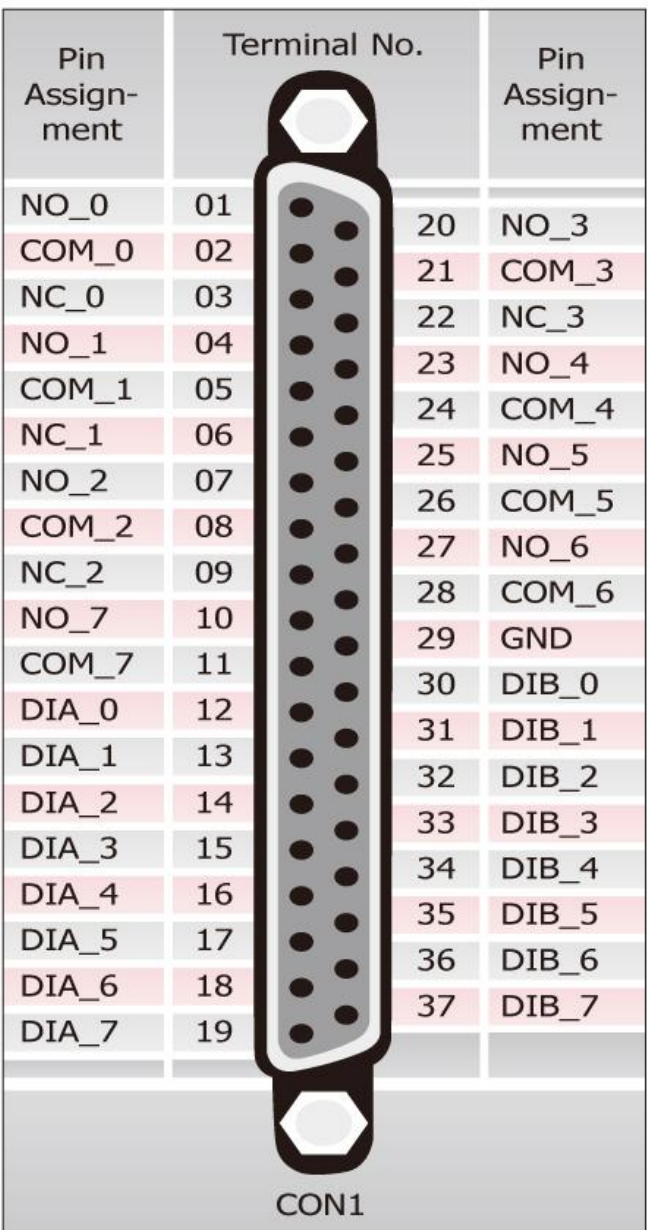

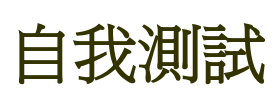

### 準備項目**:**

Ø DN-37 (選購品)配線端子板。

外部供電設備。例如: DP-665 (選購品)

### ■ 自我測試接線如下:

#### **1.** 將 **DN-37** 連接至板卡的 **CON1**。

- **2.** 將 DIB(0-7) 連接至 NO(0-7)。 (Pin30/31/32/33/34/35/36/37 連接至 Pin01/04/07/20/23/25/27/10)
- **3.** 外部供電 (+24 V) 連接至 DIA(0-7) (Pin12/13/14/15/16/17/18/19)。
- **4.** 外部供電 GND 連接至 COM(0-7) (Pin02/05/08/21/24/26/28/11)。 外部供電 GND 連接至 GND (Pin 29)。

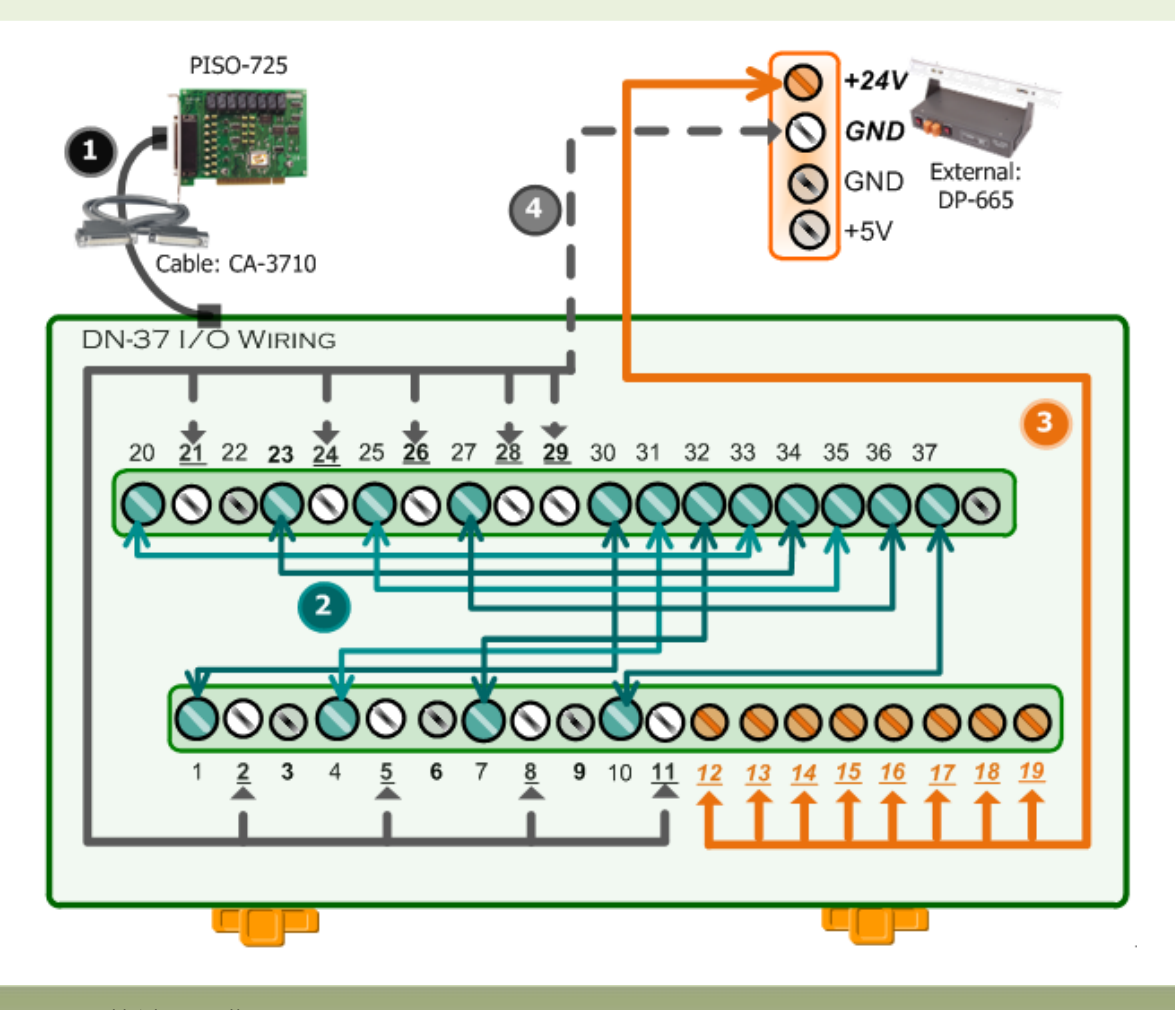

PISO-725 快速入門指南 ICP DAS CO., LTD.

5 WebSite: http:// www.icpdas.com.tw E-Mail: service@icpdas.com , service.icpdas@gmail.com

### **5. UniDAQ Utility.exe** 檔案路徑**:**

當 UniDAQ 驅動程式安裝完成後,此測試程式 (UniDAQ Utility) 將被放置在預設路徑下。

UniDAQ Utility.exe 預設路徑: C:\ICPDAS\UniDAQ\Driver\ 雙擊 "UniDAQUtility.exe" 執行檔。

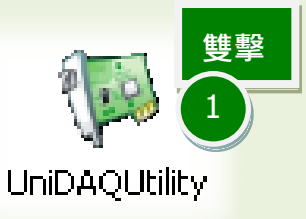

### **6.** 執行 **UniDAQ Utility** 程式。

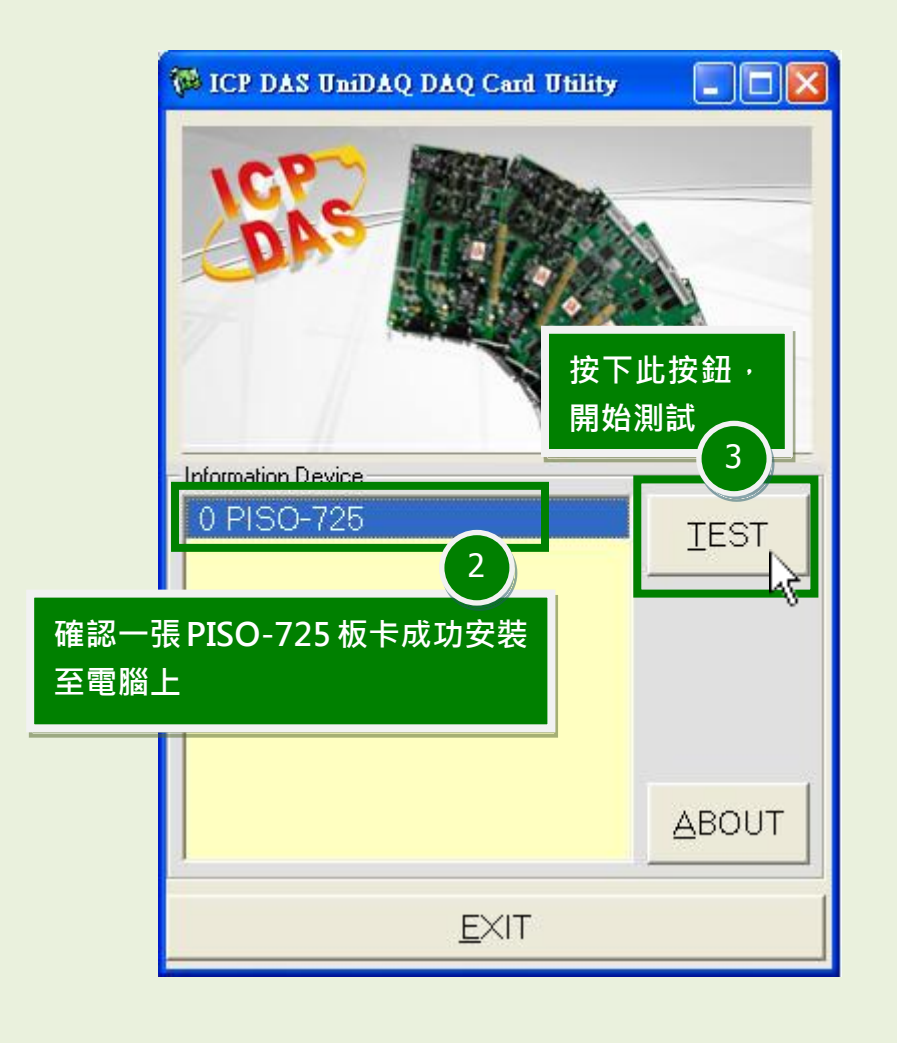

PISO-725 快速入門指南 ICP DAS CO., LTD. 6 WebSite: http:// www.icpdas.com.tw E-Mail: service@icpdas.com , service.icpdas@gmail.com **7. DIO** 功能測試結果。

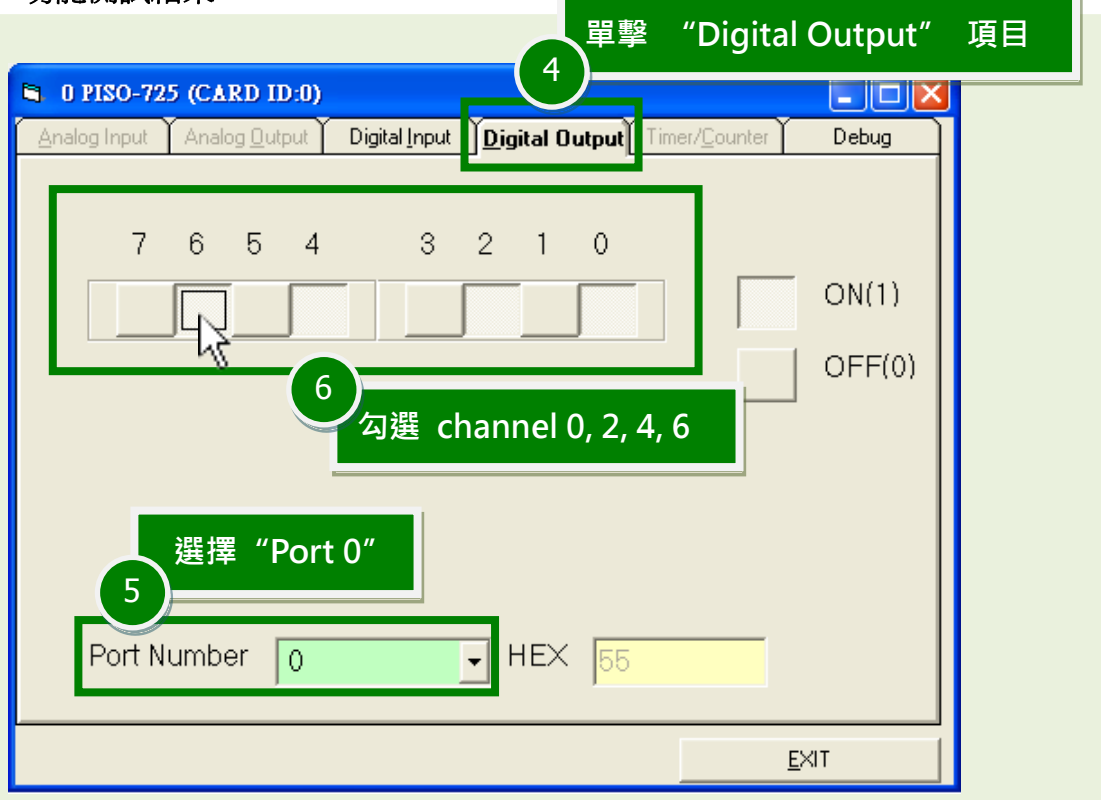

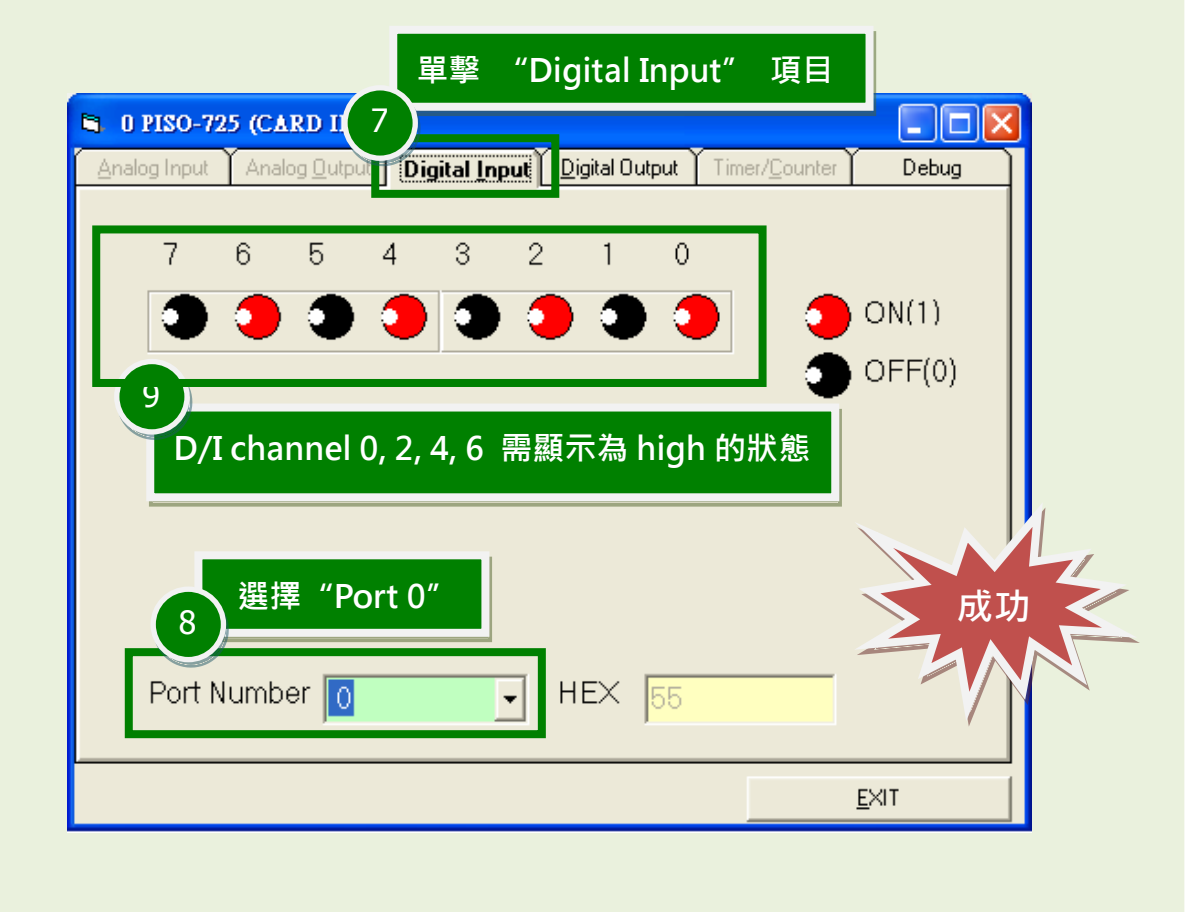

### PISO-725 快速入門指南 ICP DAS CO., LTD.

7 WebSite: http:// www.icpdas.com.tw E-Mail: service@icpdas.com , service.icpdas@gmail.com

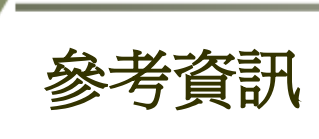

- PISO-725 系列板卡產品網頁: [http://www.icpdas.com/root/product/solutions/pc\\_based\\_io\\_board/pci/piso-725.html](http://www.icpdas.com/root/product/solutions/pc_based_io_board/pci/piso-725.html)
- DN-37, CA-3710 及 DP-665 產品網頁 (選購品): [http://www.icpdas.com/products/DAQ/screw\\_terminal/dn\\_37.htm](http://www.icpdas.com/products/DAQ/screw_terminal/dn_37.htm) [http://www.icpdas.com/products/Accessories/power\\_supply/dp-665.htm](http://www.icpdas.com/products/Accessories/power_supply/dp-665.htm) [http://www.icpdas.com/products/Accessories/cable/cable\\_selection.htm](http://www.icpdas.com/products/Accessories/cable/cable_selection.htm)
- 相關文件及軟體位置: CD:\NAPDOS\PCI\UniDAQ\ <http://ftp.icpdas.com/pub/cd/iocard/pci/napdos/pci/unidaq/>